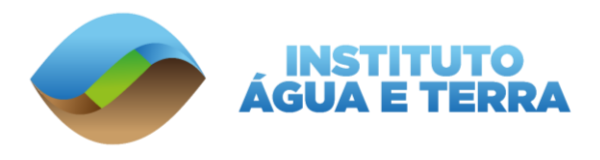

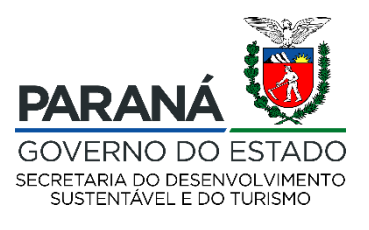

## **Manual de Acesso Área de FTP**

Os dados do Mapeamento de Uso e Cobertura da Terra do Estado do Paraná estão disponíveis na área de FTP. Para acesso aos dados, basta seguir o passo a passo apresentado abaixo.

**Passo 1:** Para acesso ao FTP é necessário abrir o **"Explorador de Arquivos"** do Windows, (Figura 1).

**Passo 2:** Digitiar na barra de endereço do Explorador de Arquivos o seguinte link: **ftp:\\geo\_iat:geo\_iat@200.189.114.112** (Figura 1).

**Passo 3:** Ao digitar o link, descrito no passo 2, e clicar enter aparecerá algumas pastas, dentre elas está a pasta **Mapeamento\_Uso\_e\_Cobertura\_da\_Terra,** onde os dados estão armazenados. O usuário deve copiar os dados de interesse para o computador, (Figura 1).

**Observação:** A pasta tem alguns Gigabytes, o usuário pode copiar apenas os dados de interesse.

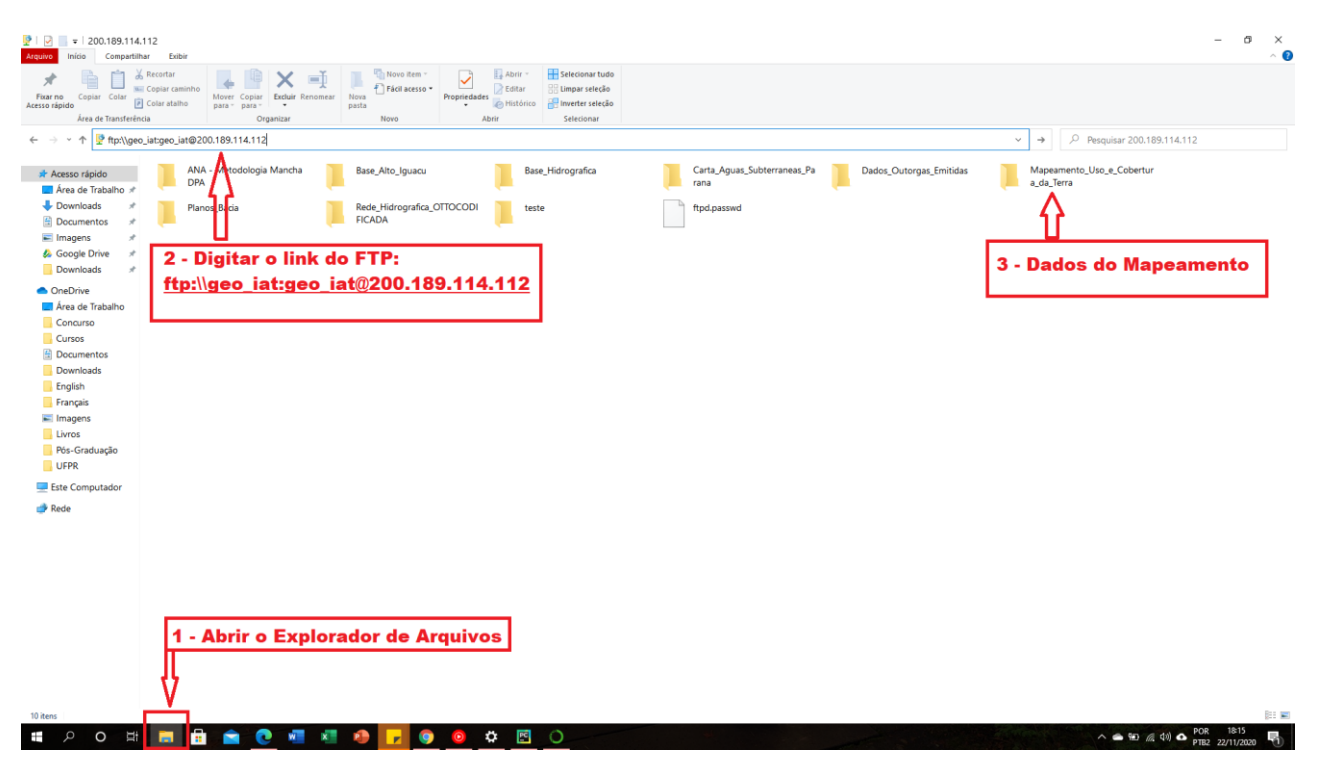

Figura 1: Passos para Acesso ao FTP